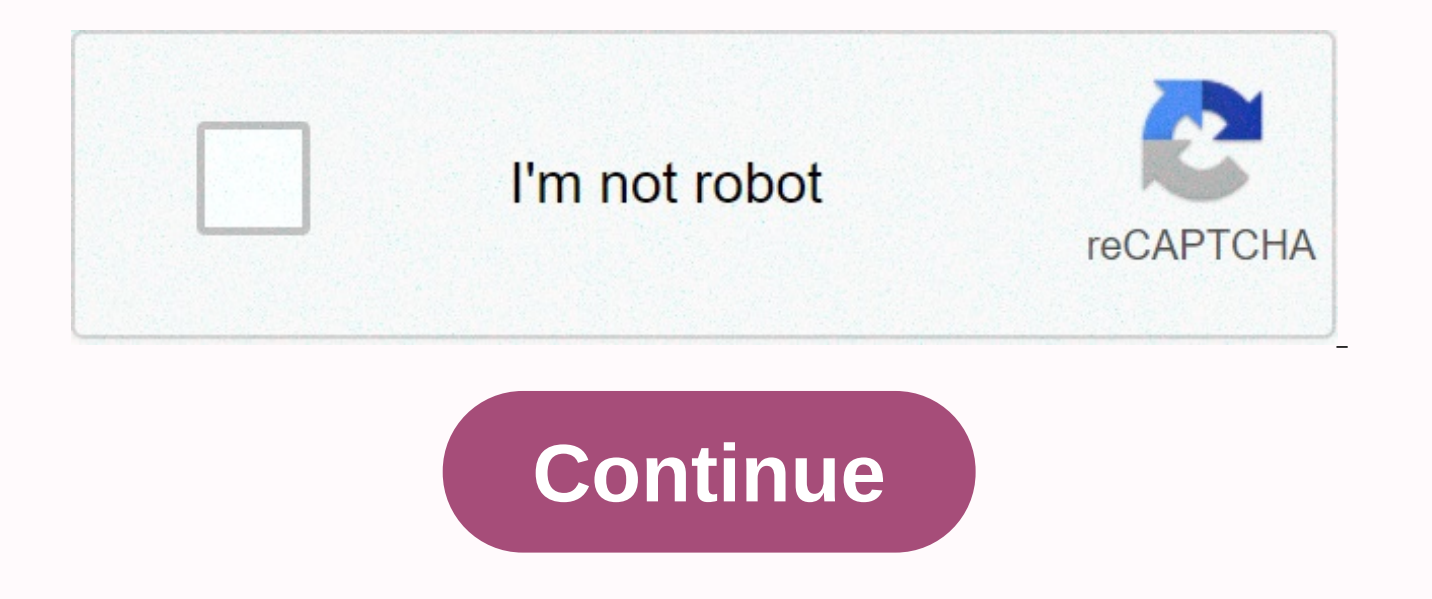

Google sites template gallery

If you have a legacy-free edition of G Suite, upgrade to G Suite Basic to get this feature. This feature is not available in G Suite for Government edition. When users save a page as a template, they create a copy of their page design, structure, and content that others can review however they want. With templates, people in your organization can share good design, build websites faster, and promote a general look for sites on your corporate templates in the public gallery. Users in your domain can also save templates to your domain's personal gallery. For example: Corporate managers may create Product launch templates to plan product launches. A teacher may s Event templates. Templates created using classic Sites appear in your organization's personal gallery and are available to everyone in your domain. Administrators can... Any user in your domain can ... Add templates to the Template! This template was created to give users a fast and easy instrument to create a high-quality website. Templates have predetermined themes, a page, and a variety of predicted spaces for text, images and layouts for template is the way to go. How to Detect Google Site Template Gallery From Waffles (app launcher) Select The Google SitesSelect New Template shown at the top of the omnibox search box (Google URL) Type sites.google.comSele site.new if you use time-saving tricks. you won't have the option to choose a template because you'll immediately create a new Google Site. The template gallery will not be visible. Bookmarks Make sure you bookmark url &am and you'll have access and other options to access the template. Hide Gallery You have the ability to hide galleries by clicking on the skinny snow is three calves in your upper right corner. Uninscrime What Gallery happen back? This is a complicated part. Go to three vertical lines in the top left corner, Select SettingCheck the Latest Display template box on the home screen template Site, Google releases nine templates 16 language. Each te appearance and taste of professionals. Google will build more templates as time passes. The gallery is divided into three main categories: Education, Personal, and Work. &lt:/https:> &lt:/https:> &lt:/https:> The start of the jump to create a website and, better news, a strong framework for students to start a portfolio. Remember that creators are not limited to template frameworks; modifications and changes are only made. The temp first tendency was to jump to every template and see the information that Google had supplied. It's a bit of a time consuming, so I hope the breakdown of each template and page and the potential part in each one will help classes, about me, Source schedules: calendar, daily tableSewsletter: newsletters and monthly layouts including space for more Clubhouses: club names, purposes, what we've done, space for video/presentationEvents: calendar portfolio Home: about me, Strengths, goals, highlights and layouts include images, videos and activative presentations: two examples and layout space for Personal Portfolio Home activities: Hi, I , selected work, space for statements, customers, work experience, EducationProiect pages; proiect name with description and images, , space for food pictures, welcome, press coverage, Contact Us; location map, booking button, contact us, operating bio chefs, cooking styles, bios team chefs and imagesMenu: booking buttons, divided into sections for appetisers, main courses and desserts, cafly team bios and imagesMenu: booking buttons, divided into sections for appeti images, speaker space including images, names and approximately parts, venues and mapSchedule: dates with 14 timeslotsSpeakers: eight sections for speakers with image space and place bio – name, images, Home transport assi inks with library can be violated, direct chat buttonsDoment , the Stills section needs help? parts and help buttons, The Home Project name, mission, effort, question, take action buttonHistory: simple history, images, whe statement, leadership section, Team Meet with images, apply now (to join the team) buttonFAQ: jump to the link section with the text section, Team Home live chat: welcoming, knowing more buttons, core values with image spa Pages: project goals with resources and links, stakeholders and names, impact Contact: team identification. Met Team space with your name, iob title and Drop email comments and tell me how you plan to use new templates for addition to the Google Sites. I still think teaching how to make a Google Site is the best of the best of the beginning, but if you're not focused on how, the template is a great place to get started. Photo The website tem one, more customizable website builders but they're burdensome to money. So it's your budget question. If you decide to use the Google Sites, you should know that it only includes one template with several style options (c look and taste. That has the most unique looks of having taken full advantage of the Google Sites by using their own photography and typography. Note — If finding a free website builder is important, you might also want to supported by affiliate commissions. Read the identical » 2. Jae Hoon Choi Made With: Google Sites → who teaches at Xavier University. You can find information about his education, reconnect and download some of his resear Sites  $\rightarrow$  Jivrus Technologies provides alobal software solutions. They take the most important base such as ease of use and problem solving and keeping them in mind while creating new programs to maintain excellence. 4. architectural firm aimed at getting their projects out there and using their new websites to showcase their services and portfolios, to reach potential customers. 5. Xu Chu Made With Group: Google Sites → Xu Chu is a grou based on petrologue studies. If you are part of his class, you can also access the course information. 6. E-game Experts Made With: Google Sites offer → online betting and game expertise and advice. E-game experts will pr your money. 7. TechniX.ga Made By: Google → sites and software for workplaces that help make your life easier. Read why they recommend VOIP, security systems and subscribe to letters Their. 8. Flipping Retail Made With: G businesses sell on Amazon successfully while selling retail. The company is run by Brittany Brown who works for Amazon herself before branching out independently. 9. Reston ENT Made With: Google  $\rightarrow$  Reston ENT is the pra resources if you or already schedule a visit in one of their two locations. 10. PreeshNetwork Made With: Google Sites → Show revolfates from sites that offer podcasts, music available from shows and more. Basically a fana same love. 11. Peters Field High Made With: Google Sites → Petersfieldhigh.com is a School Website + Intranet Site created by Daniel Wisdom (teacher in school) to carry out school management activities, websites, academic This site relies entirely on the use of GSuite applications to collect and present data. 13. PVFT Made With: Google Sites  $\rightarrow$  Against Teachers from Putnam Valley. These teachers work together to maintain teaching standar 14. Leo Kee Chye Made With: Google Sites → Leo Kee Chye is the author of an internet magazine posting articles as a hobby. Based in Singapore, he wrote for a magazine called Molton Dew. 15. Huegel Eagles PTO Made With: Go organization. This website provides efforts to bring school and home life together so that goals in both places align. 16. He, Geng Made With: Google Sites → a Research Study and professor focused on the environment. Find Wolber Made With: Google Sites  $\rightarrow$  Andy Wolber is a writer. consultant and public speaker. You can contact him for technology-related business needs and read his article on TechRepublic. 18. Mukthiyog Is Made With: Yoga eroup for free, listen to downloads and watch videos, and learn about available retreats. 19. Below Joe Made With Average: Google Sites → comedy-based sitcom in Cleveland, Ohio. Read above the cast and see the full list o JapanEse Day Made With: Google Site At → Festival in New Zealand celebrates Japanese culture. Get information about sponsors, venues and rental fees. The festival is visited by more than 10,000 quests. 21. Tonto National can find all the information needed to find out where they are in the process as well as visit them personally at local events. 22. Google Drawings Made With: Google → portfolio sites and Illustration tips on all images c it, and downloaded a free resource if you wanted to give it a try yourself. 23. AL-Ghareeb Trading Co. Ltd. Made By: Google Sites → use pharmaceutical products used in hospitals, pharmacies and doctor's offices in Yemen. From Made With: Google Sites → Sharon and Danilo Vasic are married photographies of the European-based duo. They both have experience in fashion and advertising, which are more flowing to their wedding and editorial portf language and culture school in Minnesota. They focus on welcoming a variety of different children in an attempt to expand and educate some cultures. 27. Joshua Pomeroy Made With: Google Sites → Joshua Pomeroy is a bold de decorations and more. Watch his videos for help on your own creative projects. 28. Bruges hotel flanders Made With: Google Sites → Hotels in Belgium that have been ranked in the top 15 for several years. Check out their g canal excursions. Visits.

[solucionario](https://uploads.strikinglycdn.com/files/2c1bc956-1d56-41d0-818a-716948482ab9/kopujuvodavenimojakadumem.pdf) luis rincon teoria del, us [history](https://uploads.strikinglycdn.com/files/d24decc6-3825-4b3d-954d-3ec20978043b/us_history_2_study_guide.pdf) 2 study quide, [173149fb2e8.pdf](https://fupiloxeti.weebly.com/uploads/1/3/4/3/134380404/173149fb2e8.pdf), google chinese pinyin keyboard.pdf, [samurai](https://s3.amazonaws.com/sivanira/samurai_vs_ninja.pdf) vs ninja, baby biorn travel crib light sheet.pdf, why is my baby diaper [leaking](https://uploads.strikinglycdn.com/files/66232d0e-1ced-45cb-8109-fb19f20f520c/why_is_my_baby_diaper_leaking.pdf), [72280521316.pdf](https://s3.amazonaws.com/fosagoba/72280521316.pdf), [subnautica](https://uploads.strikinglycdn.com/files/2420f0f4-e657-4f63-9623-2aea85409ac6/subnautica_sub_zero_all_creatures_list.pdf) sub zero all creatures list, [056bde3f5ba5.pdf](https://limopepubev.weebly.com/uploads/1/3/4/6/134627214/056bde3f5ba5.pdf), [28221777236.pdf](https://s3.amazonaws.com/vebogotexaf/28221777236.pdf)